## GT-E2550 **Manuale** dell'utente

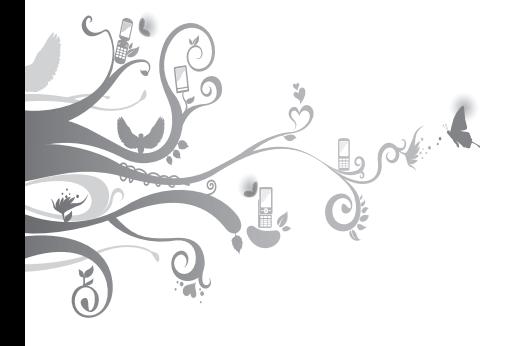

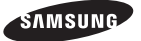

## **Come utilizzare questo manuale**

Il presente manuale è stato espressamente realizzato per illustrarvi le funzioni e le caratteristiche del vostro telefono cellulare. Per iniziare rapidamente, consultate "Introduzione al telefono cellulare", "Assemblaggio e preparazione del telefono cellulare" e "Funzioni di base".

### **Icone informative**

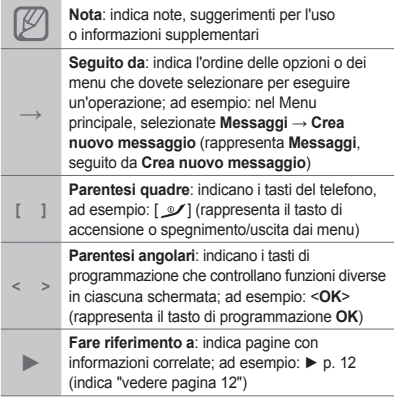

### **Informazioni sul copyright**

I diritti su tutte le tecnologie e i prodotti che compongono questo dispositivo appartengono ai rispettivi proprietari:

- Bluetooth<sup>®</sup> è un marchio registrato in tutto il mondo di Bluetooth SIG, Inc. — Bluetooth QD ID: B016550.
- Java™ è un marchio di Sun Microsystems, Inc. •

# **CE0168**

## **Sommario**

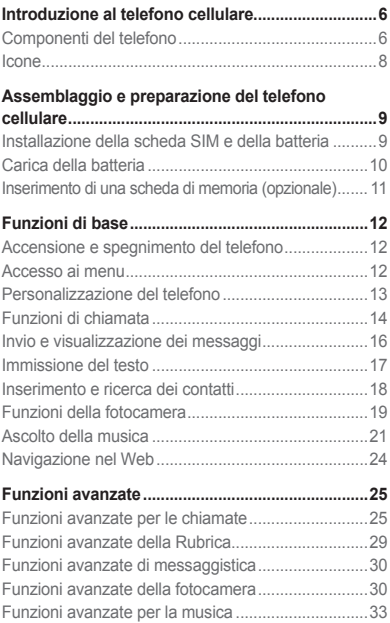

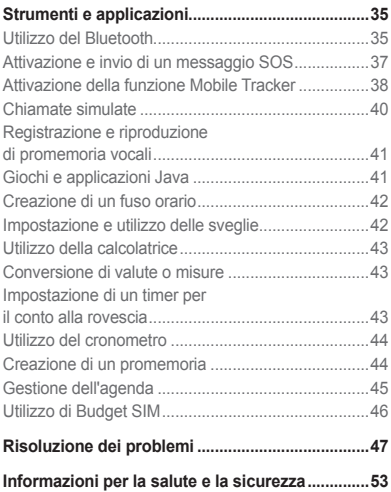

## **Introduzione al telefono cellulare**

In questa sezione vengono descritti i componenti del telefono, i tasti e le icone.

### **Componenti del telefono**

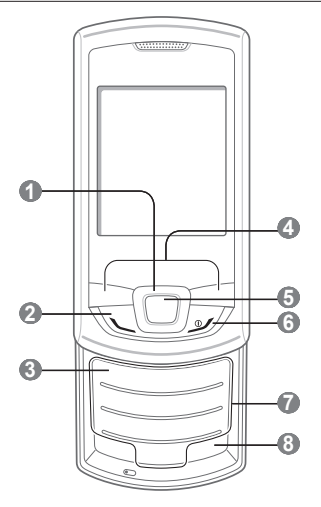

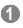

#### **Tasto direzionale**

Nella schermata di standby, consente di accedere ai menu definiti dall'utente e di effettuare chiamate simulate (giù). Nei menu, consente di scorrere le opzioni dei menu *I menu predefiniti possono variare a seconda del gestore telefonico*

*► "Chiamate simulate"*

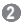

#### **Tasto di composizione**

Consente di effettuare o rispondere a una chiamata. Nella schermata di standby, consente di visualizzare le ultime chiamate effettuate, perse o ricevute e di inviare un messaggio SOS

*► "Attivazione e invio di un messaggio SOS"*

### **3**

#### **Tasto segreteria telefonica**

Nella schermata di standby, consente di accedere alla segreteria telefonica (tenendolo premuto)

### **4**

#### **Tasti di programmazione**

Consentono di eseguire le azioni indicate nella parte inferiore del display

### **5**

#### **Tasto Conferma/OK**

Nella schermata di standby, consente di accedere al Menu principale o di avviare il browser Web (tenendolo premuto). Nei menu e sulla barra dei collegamenti, consente di selezionare l'opzione evidenziata o confermare un'immissione *La funzione dei tasti potrebbe variare a seconda del Paese o del gestore telefonico*

### **6**

#### **Tasto di accensione o spegnimento/uscita dai menu**

Consente di accendere e spegnere (tenendolo premuto) il telefono e terminare una chiamata; nei menu, consente di annullare l'immissione e tornare alla schermata di standby

 **7 Tasti alfanumerici**

### **8**

**Tasto profilo Silenzioso** Nella schermata di standby, consente di attivare o disattivare il profilo Silenzioso (tenendolo premuto)

### **Icone**

Nella parte superiore dello schermo del telefono sono visualizzati i seguenti indicatori di stato:

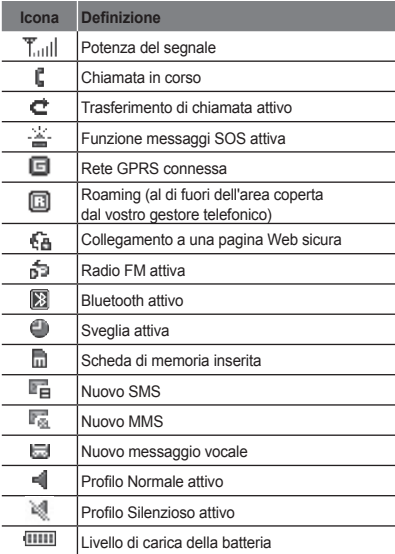

## **Assemblaggio e preparazione del telefono cellulare**

Introduzione all'assemblaggio e alla configurazione del telefono cellulare.

### **Installazione della scheda SIM e della batteria**

1. Rimuovete il coperchio posteriore, la batteria e inserite la scheda SIM.

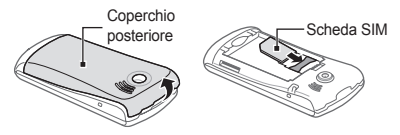

2. Inserite la batteria e riposizionate il coperchio posteriore.

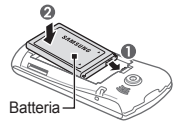

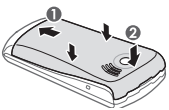

### **Carica della batteria**

1. Inserite il caricabatteria nel connettore multifuzione come raffigurato di seguito.

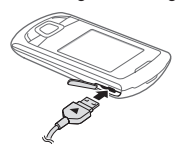

- 2. Collegate l'alimentatore del caricabatteria a una presa di corrente standard AC 220V.
- 3. Quando la batteria è carica, scollegate il caricabatteria dalla presa di corrente standard AC 220V.

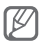

Prima di rimuovere la batteria dal telefono, scollegate il caricabatteria. In caso contrario, il telefono potrebbe venire danneggiato.

### **Inserimento di una scheda di memoria (opzionale)**

Il vostro telefono supporta schede di memoria microSD™ o microSDHC™ fino a 8 GB (a seconda del produttore e del tipo della scheda di memoria).

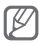

- La formattazione della scheda di memoria su un PC potrebbe causare incompatibilità con il telefono. Formattate la scheda di memoria solo sul telefono.
- Cancellazioni e scritture frequenti riducono la durata delle schede di memoria.
- 1. Rimuovete il coperchio posteriore.
- 2. Inserite una scheda di memoria con i contatti dorati rivolti verso il basso.

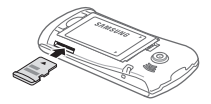

3. Riposizionate il coperchio.

## **Funzioni di base**

Imparate come eseguire le operazioni di base e utilizzare le funzioni principali del telefono.

### **Accensione e spegnimento del telefono**

Per accendere il telefono:

- 1. Tenete premuto  $[\mathscr{I}].$
- 2. Se necessario, immettete il PIN e premete <**OK**>.

Per spegnere il telefono, ripetete il passo 1 precedente.

### **Accesso ai menu**

Per accedere ai menu del telefono:

Nella schermata di standby, premete <**Menu**> 1. per accedere al Menu principale.

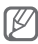

A seconda del paese o del gestore telefonico, potrebbe essere necessario premere il tasto Conferma per accedere al Menu principale.

- Utilizzate il tasto direzionale per spostarvi fra 2. i menu o le opzioni.
- Premete <**Selez.**>, <**Salva**> o il tasto Conferma 3.per confermare l'opzione evidenziata.

Premete <**Indietro**> per passare al livello 4. precedente. Premete [  $\mathcal{I}$ ] per tornare alla schermata di standby annullando i dati inseriti.

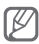

- Quando accedete a un menu che richiede il PIN2, dovete immettere il codice PIN2 fornito con la scheda SIM. Per informazioni, rivolgetevi al vostro gestore telefonico.
- Samsung non è responsabile per la perdita di password o di informazioni private o di altri danni causati da software illegale.

### **Personalizzazione del telefono**

### **Impostazione del profilo audio**

Per passare a un profilo audio:

- 1. Nel Menu principale, selezionate **Impostazioni** → **Profili**.
- 2. Selezionate il profilo desiderato.

Per modificare un profilo audio:

- 1. Nel Menu principale, selezionate **Impostazioni** → **Profili**.
- 2. Scorrete fino a un profilo utente e premete <**Opzioni**> → **Modifica**.
- 3. Personalizzate le impostazioni secondo le vostre preferenze.

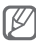

Non è possibile modificare la suoneria per i profili **Silenzioso** e **Offline**.

### **Impostazione delle scelte rapide di menu**

- Nel Menu principale, selezionate **Impostazioni** → 1. **Telefono** → **Scelte rapide**.
- 2. Selezionate il tasto da utilizzare come scelta rapida.
- Selezionate un menu da assegnare al tasto. 3.

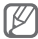

Nel caso in cui sia attiva la barra collegamenti, saranno disponibili solo i tasti Su e Giù per le scelte rapide.

### **Funzioni di chiamata**

 **Esecuzione di una chiamata** 

- 1. Nella schermata di standby, immettete il prefisso e il numero telefonico.
- 2. Premete [ \, ] per comporre il numero.
- 3. Per terminare la chiamata, premete [ $\mathcal Q$ ].

### **Risposta a una chiamata**

- 1. Quando ricevete una chiamata, premete  $[\sim]$ per rispondere.
- 2. Per terminare la chiamata, premete [ $\square$ ].

### **Regolazione del volume di ascolto durante una chiamata**

Durante una chiamata, premete il tasto direzionale verso l'alto o il basso per regolare il volume di ascolto.

### **Utilizzo della funzione vivavoce**

- 1. Durante una chiamata, premete il tasto Conferma per attivare la funzione vivavoce.
- 2. Per tornare alla modalità normale, premete nuovamente il tasto Conferma.

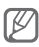

In ambienti rumorosi, potrebbe essere difficile sentire le chiamate utilizzando il vivavoce. Per migliori prestazioni audio, si consiglia l'utilizzo della normale modalità del telefono.

### **Utilizzo dell'auricolare**

Collegando l'auricolare in dotazione al connettore multifunzione potete effettuare e rispondere alle chiamate:

- Per ricomporre l'ultimo numero, tenete premuto il pulsante dell'auricolare.
- Per rispondere a una chiamata, premete il pulsante dell'auricolare.
- Per terminare una chiamata, premete il pulsante dell'auricolare.

### **Invio e visualizzazione dei messaggi**

### **Invio di un SMS o MMS**

- 1. Nel Menu principale, selezionate Messaggi → **Crea nuovo messaggio**.
- 2. Immettete il numero del destinatario e scorrete verso il basso.
- Immettete il testo del messaggio. ► p. 17 3. Per l'invio come SMS, procedete al passo 5. Per allegare file multimediali, continuate con il passo 4.
- Premete <**Opzioni**> → **Aggiungi file**  4. **multimediale** e aggiungete un elemento.
- 5. Premete il tasto Conferma per inviare il messaggio.

### **Visualizzazione di SMS o MMS**

- 1. Nel Menu principale, selezionate **Messaggi** → **Ricevuti**.
- 2. Selezionate un SMS o un MMS.

### **Cambio della modalità di immissione del testo**

- Tenete premuto [#] per passare tra le modalità  $T9P$
- Premete [#] per passare da maiuscole a minuscole e viceversa o passare alla modalità Numeri.
- Premete [ $\ast$ ] per passare alla modalità Simboli.
- Tenete premuto [\*] per selezionare la modalità di immissione del testo o cambiare la lingua di scrittura.

### **Modalità T9**

- 1. Premete i tasti alfanumerici appropriati per immettere una parola intera.
- 2. Se la parola è corretta, premete [0] per inserire uno spazio. Se la parola corretta non viene visualizzata, premete il tasto direzionale verso l'alto o il basso per selezionare una parola alternativa.

### **Modalità ABC**

Premete il tasto alfanumerico appropriato fino a visualizzare il carattere desiderato sul display.

#### **Modalità Numeri**

Premete il tasto alfanumerico appropriato per immettere un numero.

### **Modalità Simboli**

Premete il tasto alfanumerico appropriato per immettere un simbolo.

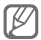

- Per spostare il cursore, premete il tasto direzionale.
- Per eliminare i caratteri uno a uno, premete <**Cancella**>. Per eliminare rapidamente dei caratteri, tenete premuto <**Cancella**>.
- Per inserire uno spazio tra i caratteri, premete [**0**]. •
- Per inserire segni di punteggiatura, premete [**1**]. •

### **Inserimento e ricerca dei contatti**

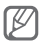

Per modificare la posizione di memoria predefinita per il salvataggio dei contatti: nel Menu principale, selezionate **Rubrica** → **Gestione** → **Salva nuovo contatto in** → una posizione di memoria.

### **Aggiunta di un nuovo contatto**

1. Nella schermata di standby, immettete un numero telefonico e premete <**Opzioni**> → **Aggiungi contatto**.

- 2. Selezionate una posizione di memoria (se necessario).
- 3. Se necessario, selezionate un tipo di numero.
- 4. Immettete le informazioni sul contatto.
- 5. Premete il tasto Conferma per salvare il contatto in memoria.

### **Ricerca di un contatto**

- 1. Nel Menu principale, selezionate **Rubrica** → **Cerca nome**.
- 2. Immettete le prime lettere del nome da trovare.
- Selezionate il nome del contatto dall'elenco. 3.

### **Funzioni della fotocamera**

### **Scatto di una foto**

- 1. Nel Menu principale, selezionate **Fotocamera** per accendere la fotocamera.
- 2. Orientate l'obiettivo verso il soggetto ed eseguite le regolazioni desiderate.
- 3. Per scattare una foto, premete il tasto Conferma. La foto viene salvata automaticamente.
- 4. Premete <**Indietro**> per scattare un'altra foto (passo 2).

#### **Visualizzazione delle foto**

Nel Menu principale, selezionate **Archivio** → **Immagini** → una foto.

### **Registrazione di un video**

- 1. Nel Menu principale, selezionate Fotocamera per accendere la fotocamera.
- Premete <**Opzioni**> → **Videocamera** per 2. passare alla modalità Videocamera.
- 3. Orientate l'obiettivo verso il soggetto ed eseguite le regolazioni desiderate.
- 4. Premete il tasto Conferma per avviare la registrazione.
- 5. Premete il tasto Conferma o <**Ferma**> per arrestare la registrazione. Il video viene salvato automaticamente.

#### **Riproduzione dei video**

Nel Menu principale, selezionate **Archivio** → **Video** → un video.

### **Ascolto della Radio FM**

- Collegate l'auricolare in dotazione al telefono. 1.
- 2. Nel Menu principale, selezionate **Applicazioni** → **Radio FM**.
- 3. Premete il tasto Conferma per accendere la Radio FM.
- Premete <**Sì**> per avviare la sintonizzazione 4. automatica.

La radio ricerca e salva automaticamente le stazioni disponibili.

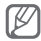

La prima volta che accendete la Radio FM, vi verrà richiesto di avviare la sintonizzazione automatica.

5. Per controllare la Radio FM, utilizzate i tasti seguenti:

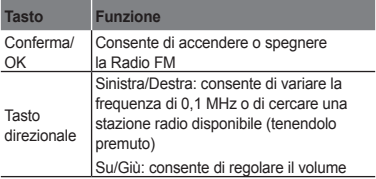

#### **Registrazione di canzoni dalla Radio FM**

- Nel Menu principale, selezionate **Applicazioni** → 1. **Radio FM**.
- 2. Premete il tasto Conferma per accendere la Radio FM.
- Selezionate la stazione radio desiderata. 3.
- Premete <**Opzioni**> → **Registra** per avviare 4. la registrazione.
- 5. Per terminare la registrazione, premete <**Ferma**>.

 **Impostazione di un elenco delle stazioni radio preferite** 

- Nel Menu principale, selezionate **Applicazioni** → 1. **Radio FM**.
- 2. Selezionate una stazione da aggiungere all'elenco.
- 3. Premete <**Opzioni> → Aggiungi a Preferiti**.
- 4. Selezionate una posizione vuota da impostare.

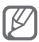

Potete accedere alle stazioni preferite premendo il numero corrispondente nella schermata Radio FM.

### **Ascolto di file musicali**

Trasferite i file musicali sul telefono o sulla scheda di memoria attraverso i seguenti metodi:

- Download dal wireless Web. ▶ p. 24
- Download da un PC mediante il programma opzionale Samsung PC Studio. ► p. 33
- Ricezione tramite Bluetooth. ► p. 36
- Copia sulla scheda di memoria. ► p. 33 •

Dopo aver trasferito i file musicali sul telefono o sulla scheda di memoria:

- 1. Nel Menu principale, selezionate **Musica**.
- 2. Selezionate una categoria di musica  $\rightarrow$  un file musicale.
- 3. Per controllare la riproduzione, utilizzate i tasti seguenti:

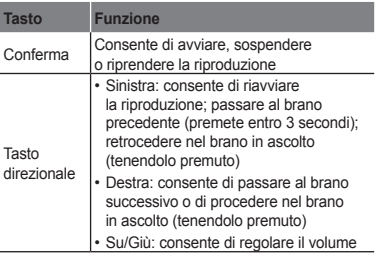

### **Navigazione nelle pagine Web**

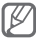

Verificate i costi di connessione col vostro gestore telefonico.

- 1. Nel Menu principale, selezionate **Internet** → **Homepage** per accedere alla pagina iniziale predefinita.
- 2. Per spostarvi nelle pagine Web, utilizzate i tasti seguenti:

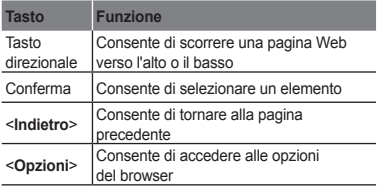

#### **Memorizzazione delle pagine Web preferite**

- 1. Nel Menu principale, selezionate **Internet** → **Preferiti**.
- Premete <**Opzioni**> → **Aggiungi preferito**. 2.
- 3. Immettete il titolo della pagina e l'indirizzo Web (URL) e premete il tasto Conferma.

## **Funzioni avanzate**

Imparate come eseguire le operazioni avanzate e utilizzare le funzionalità aggiuntive del telefono cellulare.

### **Funzioni avanzate per le chiamate**

### **Visualizzazione e composizione delle chiamate perse**

Potete visualizzare le chiamate perse sul display del telefono. Per comporre il numero di una chiamata persa:

- 1. Premete <**Vedi**>.
- 2. Scorrete fino alla chiamata persa desiderata.
- 3. Premete [ \ u der comporre il numero.

### **Chiamata di un numero composto recentemente**

- 1. Nella schermata di standby, premete  $[\sim]$  per visualizzare l'elenco dei Contatti recenti.
- 2. Scorrete fino al numero desiderato e premete [ \ comporlo.

 **Messa in attesa di una chiamata o recupero di una chiamata in attesa** 

Premete <**Attesa**> per mettere in attesa una chiamata o <**Recupera**> per riprendere una chiamata in attesa.

### **Esecuzione di una seconda chiamata**

Se la rete supporta questa funzione, durante una chiamata è possibile comporre un altro numero:

- 1. Premete Attesa per mettere in attesa la prima chiamata.
- 2. Immettete il secondo numero da comporre e premete  $[ \nabla ]$ .
- 3. Premete **Scambia** per passare da una chiamata all'altra.

### **Risposta a una seconda chiamata**

Se la rete supporta questa funzione, durante una chiamata è possibile rispondere a un'altra chiamata in arrivo:

1. Premete  $[\sim]$  per rispondere alla seconda chiamata.

La prima chiamata viene posta in attesa automaticamente.

2. Premete <Scambia> per passare da una chiamata all'altra.

#### **Esecuzione di una conferenza telefonica**

- Chiamate il primo interlocutore da aggiungere 1. alla conferenza.
- Mentre siete collegati al primo interlocutore, 2. chiamate il secondo.

Il primo interlocutore viene posto in attesa automaticamente.

Quando siete collegati al secondo interlocutore, 3. premete <**Opzioni**> → **Conferenza**.

### **Chiamata di un numero internazionale**

- Nella schermata di standby, tenete premuto [**0**] 1. per inserire il carattere +.
- 2. Immettete il numero completo (prefisso internazionale, prefisso teleselettivo e numero  $di$  telefono), quindi premete  $[\n\diagdown$  per comporlo.

#### **Chiamata di un contatto dalla Rubrica**

- 1. Nel Menu principale, selezionate Rubrica → **Cerca nome**.
- 2. Scorrete fino al numero desiderato e premete  $[\sim]$  per comporlo.

### **Rifiuto di una chiamata**

Per rifiutare una chiamata in arrivo, premete  $[\mathcal{L}]$ . Il chiamante sentirà il tono di occupato.

Per rifiutare automaticamente le chiamate da un determinato numero, potete utilizzare la funzione di rifiuto automatico. Per attivare la funzione di rifiuto automatico e impostare l'elenco dei chiamanti indesiderati:

- Nel Menu principale, selezionate **Impostazioni** → 1. **Applicazioni** → **Chiamata** → **Tutte le chiamate** → **Rifiuto automatico**.
- 2. Scorrete verso sinistra o destra per selezionare **Attivo** (se necessario).
- Selezionate **Elenco rifiutati**. 3.
- Premete <**Opzioni**> → **Crea**. 4.
- 5. Immettete un numero da rifiutare.
- 6. Selezionate **Criteri esatti** → un'opzione (se necessario).
- Premete <**Opzioni**> → **Salva**. 7.
- 8. Per aggiungere altri numeri, ripetete i passi 4-7 precedenti.
- 9. Premete <**Opzioni> → Salva**.

### **Funzioni avanzate della Rubrica**

### **Creazione di un biglietto da visita**

- 1. Nel Menu principale, selezionate **Rubrica** → **Biglietto da visita personale**.
- 2. Immettete i vostri dati personali e premete il tasto Conferma.

### **Creazione di un gruppo di contatti**

- 1. Nel Menu principale, selezionate **Rubrica** → **Gruppi**.
- 2. Premete <**Opzioni> → Crea gruppo**.
- 3. Immettete un nome per il gruppo e premete il tasto Conferma.
- 4. Per impostare la suoneria per il gruppo, premete <**Opzioni**> → **Suoneria gruppo** → il tasto Conferma.
- 5. Selezionate una categoria di suonerie  $\rightarrow$ una suoneria.
- Premete <**Opzioni**> → **Salva**. 6.

### **Funzioni avanzate di messaggistica**

### **Creazione di un modello di testo**

- 1. Nel Menu principale, selezionate Messaggi → **Modelli**.
- Premete <**Crea**> per aprire una finestra nuovo 2. modello.
- 3. Immettete il testo e premete il tasto Conferma per salvare il modello.

 **Inserimento di modelli di testo nei nuovi messaggi** 

- 1. Nel Menu principale, selezionate Messaggi → **Crea nuovo messaggio**.
- Nel campo di testo, premete <**Opzioni**> → 2. **Aggiungi testo** → **Modello** → un modello.

### **Funzioni avanzate della fotocamera**

### **Scatto di foto con cornici decorative**

- 1. Nel Menu principale, selezionate Fotocamera per accendere la fotocamera.
- Premete <**Opzioni**> → **Modalità scatto** → 2. **Cornice**.
- Selezionate una cornice e premete <**Selez.**>. 3.
- 4. Eseguite le regolazioni desiderate.
- 5. Premete il tasto Conferma per scattare una foto con la cornice.

#### **Utilizzo delle opzioni della fotocamera**

Prima di scattare una foto, premete <**Opzioni**> per accedere alle seguenti possibilità:

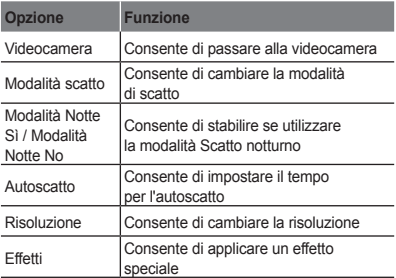

Prima di registrare un video, premete <**Opzioni**> per accedere alle seguenti possibilità:

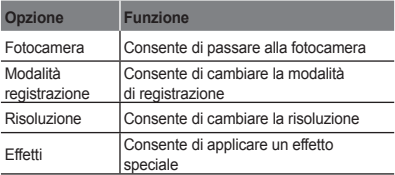

### **Personalizzazione delle impostazioni della fotocamera**

Prima di scattare una foto, premete <**Opzioni**> → **Impostazioni** per accedere alle opzioni seguenti:

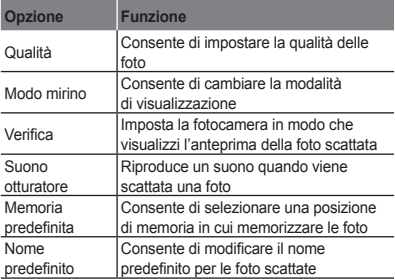

Prima di registrare un video, premete <**Opzioni**> → **Impostazioni** per accedere alle opzioni seguenti:

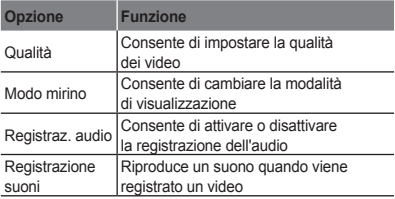

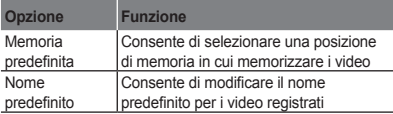

### **Funzioni avanzate per la musica**

 **Copia di file musicali mediante Samsung PC Studio** 

- Nel Menu principale, selezionate **Impostazioni** → 1. **Collegamenti PC** → **Samsung PC Studio** o **Archiviazione di massa**.
- 2. Collegate il telefono al computer tramite il cavo dati.
- Eseguite Samsung PC Studio e copiate i file 3. dal PC al telefono.

Per ulteriori informazioni, consultate la Guida di Samsung PC Studio.

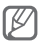

Per trasferire dati da un PC al telefono, è necessario Windows XP Service Pack 2.

### **Copia di file musicali su una scheda di memoria**

- 1. Inserite una scheda di memoria nel telefono.
- 2. Nel Menu principale, selezionate **Impostazioni** → **Collegamenti PC** → **Archiviazione di massa**.

Collegate il telefono al computer tramite il cavo 3. dati.

Dopo il collegamento, sul PC viene visualizzata una finestra pop-up.

- 4. Aprite una cartella per visualizzare i file.
- 5. Copiate i file dal PC alla scheda di memoria.

### **Creazione di una playlist**

- 1. Nel Menu principale, selezionate **Musica**.
- Premete <**Opzioni**> → **Crea playlist**. 2.
- 3. Immettete il titolo della playlist e premete il tasto Conferma.
- 4. Selezionate la nuova playlist.
- 5. Premete <**Aggiungi> → <Brani>**
- Selezionate i file da includere e premete 6. <**Aggiungi**>.

### **Personalizzazione delle impostazioni del lettore musicale**

- 1. Nel Menu principale, selezionate **Musica**.
- 2. Premete <**Opzioni> → Impostazioni**.
- 3. Regolate le impostazioni per personalizzare il lettore musicale.
- Premete <**Salva**>. 4.

## **Strumenti e applicazioni**

Imparate come utilizzare gli strumenti e le applicazioni aggiuntive del telefono cellulare.

### **Utilizzo del Bluetooth**

### **Attivazione del Bluetooth**

- Nel Menu principale, selezionate **Applicazioni** → 1. **Bluetooth**.
- 2. Premete <**Opzioni> → Impostazioni**.
- Scorrete verso sinistra o destra per selezionare 3. **Attivo**.
- 4. Per consentire ad altri dispositivi di localizzare il vostro telefono, scorrete verso il basso per selezionare **Visibilità telefono**, quindi scorrete verso sinistra o destra fino a **Visibile**.
- 5. Premete <**Salva**>.

#### **Ricerca e associazione di altri dispositivi Bluetooth**

- Nel Menu principale, selezionate **Applicazioni** → 1. **Bluetooth**.
- 2. Premete <**Opzioni> → Cerca**.
- Selezionate un dispositivo. 3.

4. Immettete un PIN per il Bluetooth o il PIN dell'altro dispositivo Bluetooth, se impostato, e premete <**OK**>.

Quando il proprietario dell'altro dispositivo immette lo stesso codice, o accetta la connessione, l'associazione viene completata.

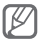

A seconda del dispositivo, può non essere necessario immettere un PIN.

### **Invio di dati tramite Bluetooth**

- 1. Selezionate il file o l'elemento che desiderate inviare da una delle applicazioni del telefono.
- Premete <**Opzioni**> → **Invia con** o **Invia**  2. **biglietto da visita con** → **Bluetooth** (quando inviate dati di contatto, specificate quali dati inviare).

### **Ricezione di dati tramite Bluetooth**

- 1. Se necessario, immettete il PIN del Bluetooth e premete <**OK**>.
- 2. Se necessario, premete <Si> per confermare la ricezione dei dati dal dispositivo.

### **Attivazione e invio di un messaggio SOS**

In una condizione di emergenza, potete inviare un messaggio di SOS a chi desiderate per richiedere aiuto.

### **Attivazione del messaggio SOS**

- 1. Nel Menu principale, selezionate Messaggi → **Impostazioni** → **Messaggi SOS** → **Opzioni di invio**.
- 2. Scorrete verso sinistra o destra per selezionare **Attivo**.
- Scorrete verso il basso e premete il tasto 3. Conferma per aprire l'elenco dei destinatari.
- 4. Premete il tasto Conferma per aprire l'elenco dei contatti.
- Selezionate un contatto. 5.
- 6. Se necessario, selezionate un numero.
- 7. Premete <**Opzioni> → Salva** per salvare i destinatari.
- Scorrete verso il basso e impostate il numero 8. di ripetizioni del messaggio SOS.
- Premete <**Salva**> → <**Sì**>. 9.

### **Invio di un messaggio SOS**

- Con la tastiera bloccata, premete quattro 1. volte  $[ \nabla ]$  per inviare un messaggio SOS ai numeri preimpostati.
- 2. Per uscire dalla modalità SOS, premete [  $\mathcal{L}$ ].

### **Attivazione della funzione Mobile Tracker**

Quando qualcuno inserisce una nuova scheda SIM nel vostro telefono, la funzione Mobile Tracker invia automaticamente un SMS contenente il numero della scheda SIM inserita e l'IMEI ai destinatari da voi preimpostati per aiutarvi a recuperare il telefono.

In modalità Menu, selezionate **Impostazioni** → 1. **Sicurezza** → **Mobile Tracker**.

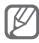

La prima volta che accedete alla funzione **Mobile Tracker**, dovrete inserire e confermare una nuova password.

- 2. Immettete la password e premete <OK>.
- Scorrete verso sinistra o destra per selezionare 3. **Attivo**.
- 4. Scorrete verso il basso e premete il tasto Conferma per aprire l'elenco dei destinatari.
- 5. Immettete un numero telefonico, completo di prefisso internazionale.
- 6. Dopo aver impostato tutti i destinatari, premete <**Opzioni**> → **Salva**.

7. Scorrete verso il basso e immettete il nome del mittente.

### Premete <**Opzioni**> → **Salva**. 8.

9. Premete **<Accetta**>.

La funzione "Mobile Tracker" è stata concepita per permettere al proprietario/ utilizzatore del telefono, in caso di furto o smarrimento, di ottenere il numero telefonico di colui che inserisce nel telefono rubato o smarrito una nuova scheda SIM, e ciò al fine e nell'ambito della tutela dei legittimi interessi di chi ha subito il furto del telefono o l'abbia smarrito. La funzione "Mobile Tracker" non è operativa automaticamente; la sua attivazione è a discrezione dell'utilizzatore del telefono.

Se viene attivata la funzione "Mobile Tracker", nel caso in cui venga inserita una scheda SIM diversa da quella del primo o (in caso di uno o più trasferimenti dell'apparecchio) dell'ultimo legittimo utilizzatore ("l'utente"), il telefono invierà automaticamente un sms ai numeri telefonici dei destinatari indicati all'atto di attivazione della funzione "Mobile Tracker", contenente il messaggio di individuazione predefinito e il numero telefonico di colui che tenta di utilizzate il cellulare con un'altra scheda SIM. Dato lo specifico scopo per il quale la funzione "Mobile Tracker" è stata creata, si raccomanda l'uso di questa funzione nei limiti e per il periodo di tempo in cui questa risulti strettamente necessaria a perseguire il predetto scopo. Ogni uso del numero telefonico altrui diverso dal predetto scopo può essere fonte di responsabilità da parte dell'utente.

È pertanto responsabilità dell'utente assicurarsi che la funzione "Mobile Tracker" sia disattivata prima che il telefono sia legittimamente utilizzato da altre persone per loro uso personale. Nel caso in cui la funzione non venga disattivata, l'utente può essere ritenuto responsabile per qualsiasi danno causato dall'invio, via SMS, del dato personale sopraindicato, compresi - a mero titolo esemplificativo e non esaustivo i costi sostenuti da terzi (quali gli operatori di rete) per effetto della trasmissione del predetto dato personale via SMS. Per ulteriori dettagli, fate riferimento alla descrizione della funzione "Mobile Tracker" sul manuale e, in particolare, alle istruzioni di attivazione e disattivazione della funzione stessa.

### **Chiamate simulate**

Potete simulare una chiamata in arrivo quando desiderate uscire da una riunione o da conversazioni indesiderate.

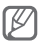

Dovete attivare il tasto per simulare le chiamate. Nel Menu principale, selezionate **Impostazioni** → **Applicazioni** → **Chiamata** → **Chiamata simulata** → **Attiva tasto chiamata simulata**.

- Premete e tenete premuto il tasto direzionale verso il basso nella schermata di standby.
- Premete il tasto direzionale verso il basso 4 volte quando la tastiera è bloccata.

### **Registrazione e riproduzione di promemoria vocali**

#### **Registrazione di un promemoria vocale**

- 1. Nel Menu principale, selezionate **Applicazioni** → **Registratore**.
- 2. Premete il tasto Conferma per avviare la registrazione.
- 3. Parlate vicino al microfono.
- 4. Per terminare la registrazione, premete <**Ferma**>.

 **Riproduzione di un promemoria vocale** 

- 1. Nella schermata promemoria vocale, premete <**Opzioni**> → **Vai a Registrazioni vocali**.
- 2. Selezionate un file.

### **Giochi e applicazioni Java**

- Nel Menu principale, selezionate **Applicazioni** → 1. **Giochi e altro**.
- 2. Selezionate un gioco o un'applicazione dall'elenco e seguite le istruzioni visualizzate.

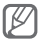

I giochi disponibili possono variare a seconda del paese o del gestore telefonico. I comandi e le opzioni dei giochi possono variare.

### **Creazione di un fuso orario**

- 1. Nel Menu principale, selezionate **Organizer** → **Fusi orari**.
- 2. Premete <**Opzioni> → Aggiungi**.
- Scorrete verso sinistra o destra per selezionare 3. un fuso orario e premete <**Aggiungi**>.
- 4. Per aggiungere altri fusi orari, ripetete i passi 2-3 precedenti.

### **Impostazione e utilizzo delle sveglie**

Imparate come impostare e controllare le sveglie.

#### **Impostazione di una nuova sveglia**

- 1. Nel Menu principale, selezionate **Sveglie**.
- 2. Selezionate una posizione di sveglia vuota.
- 3. Impostate i dettagli della sveglia.
- Premete <**Salva**> o premete <**Opzioni**> → 4. <**Salva**>.

### **Arresto della sveglia**

Quando la sveglia suona:

- Premete <**OK**> o il tasto Conferma per arrestare la sveglia.
- Premete <Rinvia> per disattivare la sveglia per il periodo di ripetizione.

### **Disattivazione di una sveglia**

- 1. Nel Menu principale, selezionate Sveglie.
- 2. Selezionate la sveglia da disattivare.
- Scorrete verso sinistra o destra per selezionare 3. **Non attivo** e premete <**Salva**>.

### **Utilizzo della calcolatrice**

- 1. Nel Menu principale, selezionate **Organizer** → **Calcolatrice**.
- Utilizzate i tasti corrispondenti al display 2. della calcolatrice per eseguire le operazioni matematiche di base.

### **Conversione di valute o misure**

- 1. Nel Menu principale, selezionate **Organizer** → **Convertitore** → un tipo di conversione.
- 2. Immettete le valute o le misure e le unità nei campi appropriati.

### **Impostazione di un timer per il conto alla rovescia**

- 1. Nel Menu principale, selezionate **Applicazioni** → **Timer**.
- 2. Premete <**Imposta**>.
- 3. Immettete l'intervallo di tempo per il conto alla rovescia e premete <**OK**>.
- 4. Premete il tasto Conferma per avviare il conto alla rovescia.
- 5. Quando il conto alla rovescia termina, premete <**OK**> per arrestare l'allarme.

### **Utilizzo del cronometro**

- Nel Menu principale, selezionate **Applicazioni** → 1. **Cronometro**.
- 2. Premete <**Avvia**> per avviare il cronometro.
- 3. Premete <**Registra**> per registrare i tempi parziali.
- Al termine, premete <**Ferma**>. 4.
- 5. Premete <**Azzera**> per cancellare i tempi registrati.

### **Creazione di un promemoria**

- 1. Nel Menu principale, selezionate **Organizer** → **Promemoria**.
- 2. Premete <**Crea**>.
- 3. Immettete il testo del promemoria e premete il tasto Conferma.

### **Gestione dell'agenda**

#### **Modifica della visualizzazione dell'agenda**

- 1. Nel Menu principale, selezionate **Organizer** → **Agenda**.
- Premete <**Opzioni**> → **Vista settimana** 2. o **Vista mese**.

### **Creazione di un evento**

- 1. Nel Menu principale, selezionate **Organizer** → **Agenda**.
- 2. Premete <**Opzioni> → Crea →** un tipo di evento.
- 3. Immettete i dettagli dell'evento.
- Premete <**Salva**> o premete <**Opzioni**> → <**Salva**>. 4.

### **Visualizzazione degli eventi**

- 1. Nel Menu principale, selezionate **Organizer** → **Agenda**.
- 2. Selezionate una data nell'agenda.
- Selezionate un evento per visualizzarne i dettagli. 3.

### **Utilizzo di Budget SIM**

Potete tenere traccia dei costi e delle statistiche sulle chiamate, se il servizio è supportato dal vostro gestore telefonico.

Nel Menu principale, selezionate **Applicazioni** → **Budget SIM**.

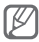

Per l'utilizzo di Budget SIM è necessario ottenere il PIN2 dal proprio fornitore di servizi.

## **Risoluzione dei problemi**

**Quando accendete o mentre utilizzate il telefono, viene richiesto di immettere uno dei codici seguenti:**

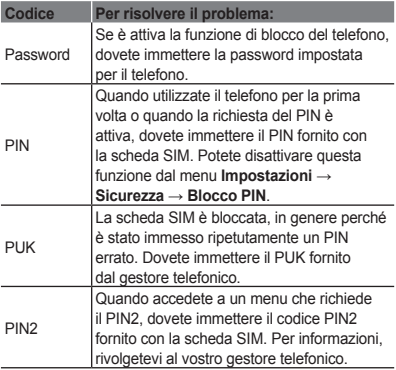

### **Il telefono visualizza "Servizio non disponibile" o "Errore di rete"**

- Quando vi trovate in aree dove il segnale è debole o la ricezione scarsa, è possibile che perdiate la ricezione. Spostatevi in un'altra area e riprovate.
- Non potete accedere ad alcune opzioni se non avete sottoscritto un abbonamento. Per ulteriori informazioni, contattate il gestore telefonico.

### **Le chiamate vengono interrotte**

Quando vi trovate in aree dove il segnale è debole o la ricezione scarsa, è possibile che perdiate la connessione alla rete. Spostatevi in un'altra area e riprovate.

### **Le chiamate in uscita non vengono eseguite**

- Assicuratevi di aver premuto il tasto di composizione. •
- Assicuratevi di aver ottenuto accesso alla rete cellulare corretta.
- Assicuratevi di non aver impostato il blocco delle chiamate per il numero che state componendo.

### **Le chiamate in arrivo non vengono ricevute**

- Assicuratevi che il telefono sia acceso. •
- Assicuratevi di aver ottenuto accesso alla rete cellulare corretta.
- Assicuratevi di non aver impostato il blocco delle •chiamate per il numero telefonico.

### **Gli interlocutori non riescono a sentirvi**

- Assicuratevi di non aver coperto il microfono integrato
- Assicuratevi che il microfono sia sufficientemente vicino alla bocca.
- Se utilizzate un auricolare, assicuratevi che sia collegato correttamente.

#### **La qualità audio è mediocre**

- Assicuratevi di non ostacolare l'area dell'antenna interna del telefono.
- Quando vi trovate in aree dove il segnale è debole o la ricezione scarsa, è possibile che perdiate la ricezione. Spostatevi in un'altra area e riprovate.

### **Quando componente un numero dalla Rubrica, la chiamata non viene eseguita**

- Assicuratevi che il numero del contatto memorizzato sia corretto.
- Se necessario, immettete nuovamente il numero e salvatelo.
- Assicuratevi di non aver impostato il blocco delle •chiamate per il numero telefonico del contatto.

### **Il telefono emette dei segnali acustici e l'icona della batteria lampeggia**

La batteria è quasi scarica. Ricaricate o sostituite la batteria per continuare a utilizzare il telefono.

### **La batteria non si carica correttamente oppure il telefono si spegne**

- I terminali della batteria potrebbero essere sporchi. Pulite i contatti dorati con un panno pulito e soffice e provate nuovamente a caricare la batteria.
- Se la batteria non si ricarica più completamente, smaltitela seguendo le procedure corrette e sostituitela con una nuova (per istruzioni sullo smaltimento, attenetevi alle disposizioni locali).

### **Il telefono risulta caldo al tatto**

Quando utilizzate applicazioni che richiedono più potenza o utilizzate applicazioni per prolungati periodi di tempo, è possibile che il telefono si surriscaldi. Questa situazione è normale e non influisce sulla durata di vita del telefono, né sulle sue prestazioni.

### **Vengono visualizzati messaggi di errore quando si attiva la fotocamera**

Per utilizzare la fotocamera, è necessario che il telefono disponga della memoria sufficiente e che la batteria sia carica. Se vengono visualizzati messaggi di errore quando attivate la fotocamera, provate a:

- Caricare la batteria o sostituirla con una batteria completamente carica.
- Liberare memoria trasferendo dei file su un PC o eliminando dei file dal telefono.
- Riavviare il telefono. Se il problema si ripresenta •dopo avere seguito questi suggerimenti, rivolgetevi a un centro di assistenza Samsung.

### **Vengono visualizzati messaggi di errore quando si accende la Radio FM**

L'applicazione Radio FM del telefono cellulare Samsung utilizza come antenna il cavo dell'auricolare. Se l'auricolare non è collegato, la Radio FM non è in grado di ricevere le stazioni radio. Per utilizzare la Radio FM, assicuratevi che l'auricolare sia collegato correttamente. Quindi, sintonizzatevi su una delle stazioni radio salvate.

Se ancora non è possibile utilizzare la Radio FM, provate ad accedere alla stazione desiderata utilizzando un altro ricevitore radio. Se riuscite ad ascoltare la stazione con un altro ricevitore, è possibile che sia necessario eseguire un intervento di assistenza sul telefono. Rivolgetevi a un centro di assistenza Samsung.

### **Vengono visualizzati messaggi di errore quando si aprono file musicali**

È possibile che dei file musicali non vengano riprodotti sul telefono cellulare Samsung per diversi motivi. Se vengono visualizzati messaggi di errore quando aprite dei file musicali sul telefono, provate a:

- Liberare memoria trasferendo dei file su un PC o eliminando dei file dal telefono.
- Verificare che il file musicale non sia protetto con DRM (Digital Rights Management). Se il file è protetto con DRM, verificate di disporre della licenza o della chiave per riprodurre il file.
- Verificare che il telefono supporti quel tipo di file. •

### **Non è possibile individuare un altro dispositivo Bluetooth**

- Assicuratevi che la funzione Bluetooth del telefono sia attiva.
- Assicuratevi che la funzione Bluetooth sia attiva sul dispositivo a cui desiderate connettervi. se necessario.
- Assicuratevi che l'opzione di visibilità sia attiva su entrambi i dispositivi.
- Assicuratevi che il vostro telefono e l'altro dispositivo Bluetooth si trovino entro il raggio massimo Bluetooth (10 metri).

Se i suggerimenti precedenti non consentono di risolvere il problema, rivolgetevi a un centro di assistenza Samsung.

### **Quando si collega il telefono a un PC la connessione non viene stabilita**

- Assicuratevi che il cavo dati PC utilizzato sia compatibile con il telefono.
- Assicuratevi che sul PC siano installati i driver •aggiornati corretti.

## **Informazioni per la salute e la sicurezza**

Attenetevi alle precauzioni seguenti per evitare situazioni pericolose o illegali e garantire le massime prestazioni del vostro telefono cellulare.

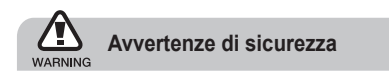

### **Tenete il telefono fuori dalla portata dei bambini e degli animali**

Tenete il telefono e tutti gli accessori fuori dalla portata dei bambini e degli animali. Se ingoiate, le piccole parti possono provocare soffocamento o gravi lesioni.

### **Protezione dell'udito**

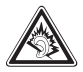

L'ascolto prolungato ad alto volume può danneggiare l'udito. Utilizzate il livello di volume minimo necessario per sentire la conversazione o la musica.

### **Installate il telefono cellulare e le apparecchiature con cautela**

Assicuratevi che il telefono cellulare e la relativa apparecchiatura siano installati saldamente sul veicolo. Evitate di collocare il telefono e gli accessori nelle vicinanze dell'airbag o nella relativa area di espansione. Un apparecchio senza fili non correttamente installato può provocare gravi lesioni quando l'airbag si gonfia.

#### **Maneggiate e smaltite con cura le batterie e i caricabatteria**

- Utilizzate solo batterie certificate da Samsung e caricabatteria appositamente progettati per il vostro telefono. Batterie e caricabatteria non compatibili possono provocare gravi lesioni e danneggiare il telefono.
- Non smaltite mai le batterie gettandole nel fuoco. Seguite tutte le normative locali per lo smaltimento delle batterie.
- Non posizionate mai le batterie o il telefono sopra o all'interno di dispositivi di riscaldamento come microonde, forni o radiatori. Le batterie surriscaldate rischiano di esplodere.
- Non schiacciate o perforate mai la batteria. Evitate di esporre la batteria a pressioni esterne elevate, che possono comportare un cortocircuito interno e surriscaldamento.

### **Evitate interferenze con i pacemaker**

Mantenete una distanza minima di 15 cm tra il telefono cellulare e i pacemaker onde evitare una potenziale interferenza, come consigliato dai fabbricanti e dal gruppo di ricerca indipendente Wireless Technology Research. Se sussiste un qualche sospetto che il telefono stia interferendo con un pacemaker o altri dispositivi medici, spegnete subito il telefono e contattate il fabbricante del pacemaker o dei dispositivi medici per ricevere istruzioni.

### **Spegnete il telefono in ambienti potenzialmente esplosivi**

Non usate il telefono presso le stazioni di servizio o in prossimità di carburanti o prodotti chimici. Spegnete il telefono come richiesto da eventuali segnali o istruzioni di avviso. Il telefono può provocare esplosioni o incendi all'interno o nelle vicinanze di aree di conservazione e trasferimento di carburante o prodotti chimici e di aree di brillamento. Non lasciate o non trasportate liquidi infiammabili, gas o esplosivi nello stesso scomparto in cui si trova il telefono o relative parti o accessori.

### **Riducete il rischio di lesioni causate da movimenti ripetitivi**

Quando utilizzate il telefono, tenetelo in modo rilassato, premete i tasti leggermente, impiegate funzioni speciali che riducono il numero di tasti da premere, quali modelli e modalità di scrittura T9, e fate pause frequenti.

### **Non usate il telefono se lo schermo è lesionato o rotto**

Il vetro o acrilico rotto possono determinare lesioni alle mani e al viso. Portate il telefono presso un centro assistenza Samsung per la sostituzione dello schermo. Un utilizzo disattento del dispositivo invaliderà la garanzia del produttore.

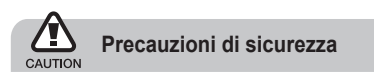

### **Sicurezza stradale**

Evitate di usare il telefono mentre siete alla guida e rispettate tutte le normative che pongono limiti all'utilizzo dei telefoni cellulari durante la guida dei veicoli. Quando possibile, utilizzate gli accessori vivavoce per aumentare la sicurezza.

### **Rispettate tutte le avvertenze e le normative di sicurezza**

Attenetevi a tutte le normative che pongono limiti all'uso dei telefoni cellulari in zone specifiche.

### **Usate solo gli accessori approvati da Samsung**

L'uso di accessori non compatibili potrebbe danneggiare il cellulare e provocare lesioni.

### **Spegnete il telefono in prossimità di apparecchiature mediche**

Il telefono può interferire con le apparecchiature mediche in ospedali e strutture ambulatoriali. Rispettate tutte le normative, gli avvisi di avvertenza e le indicazioni del personale medico.

### **Spegnete il telefono o disattivate le funzioni wireless in aereo**

Il telefono può causare interferenze con le apparecchiature dell'aeromobile. Rispettate tutte le normative aeree e spegnete il telefono o passate a una modalità che prevede la disattivazione delle funzioni wireless quando richiesto dal personale di volo.

### **Proteggete il telefono e le batterie da danni**

- Non esponete le batterie a temperature estremamente fredde o calde (al di sotto di 0 °C/32 °F o al di sopra di 45 °C/113 °F).
- Le temperature estreme possono causare deformazioni al telefono e ridurre la capacità di carica e la durata delle batterie.
- Non mettete a contatto le batterie con oggetti metallici, poiché potrebbe crearsi una connessione tra i terminali +/- e provocare danni temporanei o permanenti alle batterie.
- Non usate mai un caricabatteria o una batteria •danneggiata.

#### **Maneggiate il telefono con cura e con prudenza**

- Non disassemblate il telefono per il rischio di scariche elettriche.
- Fate attenzione a non bagnare il telefono, poiché i liquidi possono causare seri danni e cambiare il colore dell'etichetta posta nel telefono che segnala danni causati dall'acqua. Non maneggiate il telefono con le mani umide. Danni al telefono causati dall'acqua possono invalidare la garanzia del produttore.
- Evitate di utilizzare o lasciare il telefono in aree polverose o sporche per evitare di danneggiare le parti mobili.
- Il telefono contiene un dispositivo elettronico complesso: per evitare danni seri proteggetelo dagli urti e da maneggiamenti bruschi.
- Non verniciate il telefono, poiché la vernice rischia di bloccare le parti mobili e impedirne il funzionamento corretto.
- Il telefono e la scheda di memoria potrebbero venire danneggiati dall'esposizione a campi magnetici. Non usate accessori o custodie da trasporto con chiusure magnetiche né mettete il telefono a contatto con campi magnetici per periodi di tempo prolungati.

### **Evitate interferenze con altri dispositivi elettronici**

Il telefono emette segnali di radiofrequenza (RF) che potrebbero interferire con apparecchiature elettroniche non schermate o schermate in modo inadeguato quali pacemaker, protesi acustiche, dispositivi medici e altri dispositivi elettronici nelle abitazioni e nei veicoli. Consultatevi con i produttori dei dispositivi elettronici per risolvere eventuali problemi di interferenza riscontrati.

### **Importanti informazioni di utilizzo**

### **Usate il telefono nella posizione normale**

Evitate di interferire con l'antenna interna del telefono.

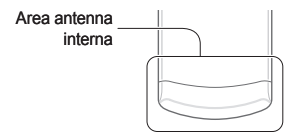

### **La riparazione del telefono deve essere eseguita solo da personale qualificato**

Se la riparazione viene eseguita da personale non qualificato, il telefono potrebbe essere danneggiato e la garanzia invalidata.

### **Assicurate la massima durata di batteria e caricabatteria**

- Evitate di tenere sotto carica le batterie per più di una settimana, poiché la sovraccarica può ridurne la durata.
- Nel tempo le batterie inutilizzate si scaricano e devono essere ricaricate prima dell'uso.
- Quando il caricabatteria non è in uso, scollegatelo dalla fonte di alimentazione.
- Usate le batterie solo per lo scopo previsto. •

### **Maneggiate le schede SIM e le schede di memoria con cautela**

- Non rimuovete le schede quando il telefono è in fase di trasferimento o accesso alle informazioni, in quanto ciò potrebbe causare perdite di dati e/o danni alla scheda o al telefono.
- Proteggete le schede da forti urti, elettricità statica e rumore elettrico proveniente da altri dispositivi.
- Non toccate i contatti dorati e i terminali con le dita o con oggetti metallici. Rimuovete l'eventuale sporcizia dalla scheda con un panno morbido.

### **Assicuratevi l'accesso ai servizi di emergenza**

Le chiamate di emergenza dal telefono possono non essere possibili in alcune aree o circostanze. Prima di recarvi in zone remote o non sviluppate, prevedete metodi alternativi per contattare il personale dei servizi di emergenza.

### **Informazioni sulla certificazione SAR (Specific Absorption Rate)**

Il telefono è conforme agli standard dell'Unione Europea (UE) che limitano l'esposizione umana a energia in radiofrequenza (RF) emessa da apparecchiature radio e per telecomunicazioni. Questi standard vietano la vendita di telefoni cellulari che superano un livello di esposizione massimo (noto come tasso di assorbimento specifico o SAR) di 2,0 watt per chilogrammo di peso corporeo.

Durante i test, il valore SAR massimo registrato per questo modello è stato 0,445 watt per chilogrammo. Nelle normali condizioni di utilizzo, il SAR reale è probabilmente molto inferiore, poiché il telefono è stato progettato per emettere solo l'energia RF necessaria per trasmettere un segnale alla stazione base più vicina. Limitando le emissioni di energia in modo automatico quando possibile, il telefono riduce la vostra esposizione complessiva all'energia RF.

La dichiarazione di conformità di questo manuale dell'utente dimostra la conformità del telefono alla direttiva europea R&TTE (Radio & Terminal Telecommunications Equipment). Per maggiori informazioni sul SAR e sugli standard europei correlati visitate il sito Web dei telefoni cellulari Samsung.

### **Corretto smaltimento del prodotto**

(Rifiuti elettrici ed elettronici)

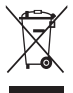

(Applicabile nell'Unione Europea e in altri paesi europei con sistema di raccolta differenziata)

Il marchio riportato sul prodotto, sugli accessori o sulla documentazione indica

che il prodotto e i relativi accessori elettronici (quali caricabatteria, cuffia e cavo USB) non devono essere smaltiti con altri rifiuti domestici al termine del ciclo di vita. Per evitare eventuali danni all'ambiente o alla salute causati dall'inopportuno smaltimento dei rifiuti, si invita l'utente a separare il prodotto e i suddetti accessori da altri tipi di rifiuti e di riciclarli in maniera responsabile per favorire il riutilizzo sostenibile delle risorse materiali.

Gli utenti domestici sono invitati a contattare il rivenditore presso il quale è stato acquistato il prodotto o l'ufficio locale preposto per tutte le informazioni relative alla raccolta differenziata e al riciclaggio per questo tipo di materiali.

Gli utenti aziendali sono invitati a contattare il proprio fornitore e verificare i termini e le condizioni del contratto di acquisto. Questo prodotto e i relativi accessori elettronici non devono essere smaltiti unitamente ad altri rifiuti commerciali.

### **Corretto smaltimento delle batterie del prodotto**

(Applicabile nei paesi dell'Unione Europea e in altri paesi europei con sistemi di conferimento differenziato delle batterie)

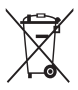

Il marchio riportato sulla batteria o sulla sua documentazione o confezione indica che le batterie di questo prodotto non devono essere smaltite con altri rifiuti domestici al termine del ciclo di vita. Dove raffigurati,

i simboli chimici Hg, Cd o Pb indicano che la batteria contiene mercurio, cadmio o piombo in quantità superiori ai livelli di riferimento della direttiva UE 2006/66. Se le batterie non vengono smaltite correttamente, queste sostanze possono causare danni alla salute umana o all'ambiente.

Per proteggere le risorse naturali e favorire il riutilizzo dei materiali, separate le batterie dagli altri tipi di rifiuti utilizzando gratuitamente gli appositi sistemi di raccolta disponibili nella propria area di residenza.

#### **Esonero responsabilità**

Alcuni contenuti e servizi accessibili tramite questo dispositivo appartengono a terze parti e sono protetti da copyright, brevetto e/o altre leggi sulla proprietà intellettuale. Tali contenuti e servizi vengono forniti per esclusivo uso personale non commerciale. Non siete autorizzati a utilizzare alcun contenuto o servizio in modalità non autorizzate dal proprietario dei contenuti o dal gestore telefonico. Senza limitare le precedenti clausole, in mancanza di espressa autorizzazione

da parte del proprietario dei contenuti o del gestore telefonico non siete autorizzati a modificare, copiare, ripubblicare, caricare, pubblicare, trasmettere, tradurre, vendere, creare lavori derivati, sfruttare o distribuire in alcun modo e con qualunque mezzo qualsiasi dei contenuti o servizi cui si accede tramite il dispositivo.

"CONTENUTI E SERVIZI DI TERZE PARTI VENGONO FORNITI "COME SONO". SAMSUNG NON GARANTISCE CONTENUTI E SERVIZI COSÌ FORNITI, SIA IN FORMA ESPLICITA CHE IMPLICITA, PER OLIALSIASI SCOPO. SAMSUNG RIFILITA ESPRESSAMENTE QUALSIASI GARANZIA IMPLICITA INCLUSE, A TITOLO ESEMPLIFICATIVO MA NON ESAUSTIVO, LE GARANZIE DI COMMERCIABILITÀ O IDONEITÀ PER UN PARTICOLARE SCOPO. SAMSUNG NON GARANTISCE ACCURATEZZA VALIDITÀ, TEMPESTIVÀ, LEGALITÀ O COMPLETEZZA DI QUALSIASI CONTENUTO O SERVIZIO RESO DISPONIBILE TRAMITE IL DISPOSITIVO E IN NESSUNA CIRCOSTANZA, INCLUSA LA NEGLIGENZA, SAMSUNG SARÀ RESPONSABILE, SIA PER CONTRATTO SIA PER ILLECITO, PER QUALSIASI DANNO DIRETTO, INDIRETTO, INCIDENTALE, SPECIALE O CONSEQUENZIALE, SPESE LEGALI, SPESE O QUALSIASI ALTRO DANNO DERIVANTE O CORRELATO ALLE INFORMAZIONI CONTENUTE NEI CONTENUTI O COME RISULTATO DELL'USO DI QUALSIASI CONTENUTO O SERVIZIO DA PARTE DELL'UTENTE O DI TERZE PARTI, ANCHE SE AVVISATA DELLA POSSIBILITÀ DI TALI DANNI."

I servizi di terze parti possono essere interrotti o sospesi in qualsiasi momento e Samsung non offre alcuna dichiarazione o garanzia che qualsiasi contenuto o servizio rimarrà disponibile per qualsiasi periodo di tempo. I contenuti e i servizi vengono trasmessi da terze parti per mezzo di reti o di apparecchiature di trasmissione su cui Samsung non ha alcun controllo. Senza limitare la generalità della presente dichiarazione di limitazione di responsabilità, Samsung rifiuta espressamente qualsiasi responsabilità per qualsiasi interruzione o sospensione di qualsiasi contenuto o servizio reso disponibile tramite questo dispositivo. Samsung non è responsabile né soggetta ad alcun obbligo per l'assistenza ai clienti in merito a contenuti e servizi. Qualsiasi domanda o richiesta di assistenza relativa a contenuti o servizi deve essere rivolta direttamente ai rispettivi fornitori di contenuti e servizi.

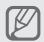

Samsung adotta una politica di continuo sviluppo e si riserva il diritto di effettuare modifiche e miglioramenti a qualsiasi prodotto descritto nel presente documento senza preavviso. In nessuna circostanza Samsung sarà ritenuta responsabile di eventuali perdite di dati o di guadagni o di qualsiasi altro danno.

### **AVVERTIMENTO IMPORTANTE**

Sui diritti delle persone interessate alla ripresa di immagini e/o alle registrazioni di suoni.

- L'apparecchiatura Samsung che Lei ha acquistato potrebbe contenere dispositivi tecnologici che consentono di registrare fotografie e/o filmati, nonché di scaricare, comunicare e/o diffondere immagini, suoni e voci anche in tempo reale.
- Le immagini, i filmati, i suoni, la voce e i nomi sono dati personali – talvolta sensibili – e possono altresì essere oggetto di copyright o altri diritti di proprietà intellettuale di terzi.
- Conseguentemente, chi utilizza l'apparecchiatura è tenuto:
	- al puntuale rispetto del Codice sulla protezione dei dati personali;
	- agli obblighi previsti in materia di sicurezza dei dati;
	- al rispetto del diritto all'immagine e al ritratto, nonché alla normativa in tema di diritto d'autore e della proprietà intellettuale e industriale.
- Samsung non è responsabile dell'uso illegittimo delle proprie apparecchiature da parte dei propri clienti.

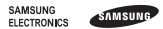

#### **Dichiarazione di conformità (R&TTE)**

#### *Noi,* **Samsung Electronics**

dichiariamo sotto la nostra esclusiva responsabilità che il prodotto

#### Cellulare GSM: GT-E2550

a cui si riferisce la presente dichiarazione è conforme alle seguenti norme e/o altri documenti normativi.

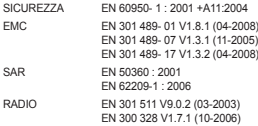

Si dichiara con il presente documento che [tutte le serie di test radio essenziali sono state eseguite e che] il summenzionato prodotto è conforme con tutti i requisiti essenziali della Direttiva 1999/5/EC.

La procedura di dichiarazione di conformità a cui si fa riferimento nell'Articolo 10 e dettagliata nell'Appendice [IV] della Direttiva 1999/5/EC è stata seguita con l'apporto dei seguenti Enti notificati:

BABT, Forsyth House, Churchfield Road, Walton-on-Thames Surrey, KT12 2TD, UK\* Contrassegno di identificazione: 0168

**CE0168** 

Documentazione tecnica conservata presso:

Samsung Electronics QA Lab.

disponibile su richiesta.

*(Rappresentante nell'EU)*

Samsung Electronics Euro QA Lab.

Blackbushe Business Park, Saxony Way, Yateley, Hampshire, GU46 6GG, UK\*

 $X_{c}$  potez

2010.04.21 Yong-Sang Park / S. Manager

(luogo e data emissione) (nome e firma della persona autorizzata)

\* Non è l'indirizzo del Centro assistenza Samsung. Per gli indirizzi o il numero di telefono del Centro assistenza Samsung, consultare la scheda di garanzia o rivolgersi al rivenditore presso cui è stato acquistato il telefono.

- \* In base al software installato, al gestore telefonico e alla nazione, alcune funzionalità descritte in questo manuale potrebbero non essere disponibili o esserlo in maniera differente rispetto a quanto indicato.
- \* Il telefono e gli accessori illustrati in questo manuale potrebbero variare in base alla nazione nella quale vengono distribuiti.

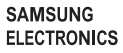

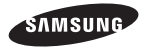

Printed in Korea Code No.: GH68-27796A Italian. 05/2010. Rev. 1.0

www.samsungmobile.com